# **Ministère de l'Education Nationale - Académie de Grenoble - Région Rhône-Alpes**

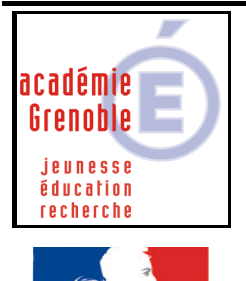

rté • Égalité • Fraternité RÉPUBLIQUE FRANÇAISE **C** entre **A** cadémique de **R** essources et de **M** aintenance

**I** nformatique

Le 11/11/2004

*Equipements - Assistance - Maintenance*

Code fichier :belin3mathh.doc

# Math 3<sup>E</sup> Nouveau Décimale – Belin – version réseau

#### **Remarques sur le fonctionnement du logiciel :**

**Bien que portant le label "version réseau", le logiciel fonctionne ainsi :**

- le module prof est installé une seule fois sur le serveur, pourra être utilisé depuis sur tout poste, **mais ne pourra être utilisé que sur un poste à la fois.**
- le module élève est à installer sur chaque station, mais les données élèves sont centralisées sur le **serveur**

## **PREALABLES**

**- associer provisoirement aux stations le profil déverrou (selon les établissements appelé aussi parfois 00\_<nom de l'OS>, ou zéroprotect)**

**- vérifier que le compte « adminh » ou le compte qui gère harp ( c'est celui qui a toutes les fonctions) est membre du groupe des administrateurs, sinon l'y placer**

## **INSTALLATION DU MODULE PROF sur LE SERVEUR – DEPUIS UNE STATION**

**- se connecter sur cette station avec le compte adminh ou son équivalent, membre des administrateurs du domaine (pour NT4) ou des admins du domaine (pour 200x)**

**- insérer le cd** 

**[- si l'autorun est désactivé, ouvrir l'explorateur de fichiers (depuis le H en bas à droite de l'écran) et double-cliquer sur <unité du cd-rom>\install.exe]**

- **au message, cliquer sur continuer**
- **cliquer sur "Installer l'application professeur"**
- **changer le répertoire d'installation proposé**
- **cliquer sur modifier, puis cliquer sur l'unité J, puis OK**
- **la fenêtre indique maintenant comme répertoire d'installation : J:\Belin\Appli\_Prof\_Math3°**
- **suivant**
- **Décocher •lisezmoi et cliquer sur Terminer**

## **PARAMETRAGES SUR LE SERVEUR**

**- Aller sur le serveur, et partager le dossier Math3°\_Partage placé dans <unité>\Harp.log\Belin\Appli\_Prof\_Math3°\ (au message indiquant que le nom de partage est trop long pour les application dos, cliquer sur oui)** **- Au niveau des permissions en sécurité, attribuer sur ce dossier, la permission de modifier aux groupes gprof et gelèves**

# **INSTALLATION DU MODULE ELEVE – SUR CHAQUE STATION**

**- Sur chaque station, y compris celle qui a servi à installer le module professeur, réinsérer le cd [ou si l'autorun est désactivé, ouvrir l'explorateur de fichiers (depuis le H en bas à droite de l'écran) et double-cliquer sur <unité du cd-rom>\install.exe]**

- **au message, cliquer sur continuer**
- **cliquer sur "Installer l'application élève"**
- **conserver le répertoire proposé (C:\Program Files\Belin)**

**- dans la fenêtre Rechercher le Répertoire "Maths3°\_partage" cliquer sur Parcourir, puis aller jusqu'à J:\Belin\Appli\_Prof\_Math3°\Math3°\_partage**

**- puis OK**

**- puis suivant**

**- Décocher •lisezmoi et cliquer sur Terminer**

# **CREATION DES CLASSES – DEPUIS UNE STATION**

**- Depuis la station, où à eu lieu l'installation du module professeur, lancer le module professeur depuis le raccourci créé sur bureau,** 

**(ou sinon double cliquer sur J:\ Belin\Appli\_Prof\_Math3°\Espace\_prof\Prof.exe)**

**- créer les différentes classes de 3èmes**

# **DECLARATION des exécutables pour HARP**

**- Depuis la station, où à eu lieu l'installation du module professeur, s'inspirer des raccourcis créés sur le bureau (éventuellement utiliser la fonction copier/coller à partir des propriétés des raccourcis), ou utiliser le bouton parcourir.**

#### **Exécutables à déclarer :**

**- module professeur : J:\ Belin\Appli\_Prof\_Math3°\Espace\_prof\Prof.exe**

**- module élève : C:\Program Files\Belin\Math3°\Eleve.exe**

## **REMARQUES**

**- Après les installations les arborescences sont :**

**- sur le serveur : <unité>\Harp.log\ Appli\_Prof\_Math3°\Math3°\_partage\Classes\…noms des classes créées**

 **\lisezmoi.txt**

 **\Espace\_Prof\datas \xtras \prof.exe**

**- sur les stations : C:\Program Files\Belin\Math3°\datas**

#### **\xtras \xtras\eleve.exe \lisezmoi.txt \reseau.ini**

**- quand un élève utilise le module élève, il tape son nom et son prénom puis doit choisir une des classes créées avant.**

**- le même élève peut travailler sur 2 postes en même temps**